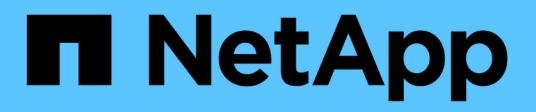

### **Gestion des sauvegardes**

Snap Creator Framework

NetApp October 04, 2023

This PDF was generated from https://docs.netapp.com/fr-fr/snap-creatorframework/administration/reference\_what\_you\_should\_back\_up.html on October 04, 2023. Always check docs.netapp.com for the latest.

# **Sommaire**

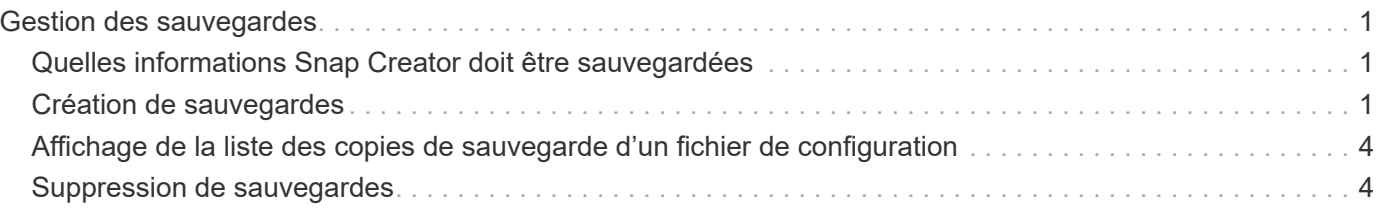

## <span id="page-2-0"></span>**Gestion des sauvegardes**

Vous pouvez créer des copies de sauvegarde, afficher une liste des copies de sauvegarde et supprimer ces copies lorsqu'elles ne sont plus nécessaires.

Vous avez également la possibilité d'automatiser les opérations de sauvegarde. Pour plus d'informations, reportez-vous à la section tâches associées pour plus d'informations sur la création de travaux planifiés.

#### **Informations connexes**

[Création de travaux planifiés](https://docs.netapp.com/fr-fr/snap-creator-framework/administration/task_creating_scheduled_jobs_using_sc_gui.html)

#### <span id="page-2-1"></span>**Quelles informations Snap Creator doit être sauvegardées**

La meilleure pratique consiste à créer des copies de sauvegarde de répertoires Snap Creator spécifiques pour vous permettre de restaurer les données Snap Creator sans perte.

Vous devez créer des copies de sauvegarde des répertoires suivants :

- Le sous-répertoire Snap Creator Server 4.3 Engine :
	- Base de données Snap Creator (..\snapcreator)
	- Propriétés du serveur Snap Creator (..\etc.)
	- Profils et configuration (..\configs)
	- Journaux (…\logs)
	- Référentiel de plug-in, si activé (..\snapcreatorPlugin)
- Le répertoire Snap Creator Agent :
	- Propriétés de l'agent Snap Creator (..\etc.)
	- Journaux, si activé (..\logs)
	- Plug-ins (..\plugins)

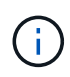

De manière optimale, il convient de planifier les sauvegardes afin d'arrêter les services ou les processus Snap Creator et de s'assurer ainsi de la cohérence de la sauvegarde des données Snap Creator.

### <span id="page-2-2"></span>**Création de sauvegardes**

Vous pouvez créer des sauvegardes à l'aide de l'interface graphique Snap Creator.

L'une des conditions suivantes doit être remplie :

- Une stratégie de sauvegarde doit être définie dans le fichier de configuration ; ou
- Un objet de stratégie doit être configuré et affecté au profil.

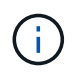

Si un objet de stratégie est défini, il écrasera toutes les entrées qui peuvent se trouver dans le fichier de configuration.

- a. Dans le menu principal de l'interface graphique Snap Creator, sélectionnez **Management** > **configurations**.
- b. Dans l'onglet **configurations**, dans le volet **profils et Configuration**, sélectionnez le fichier de configuration.
- c. Sélectionnez **actions** > **sauvegarde**.

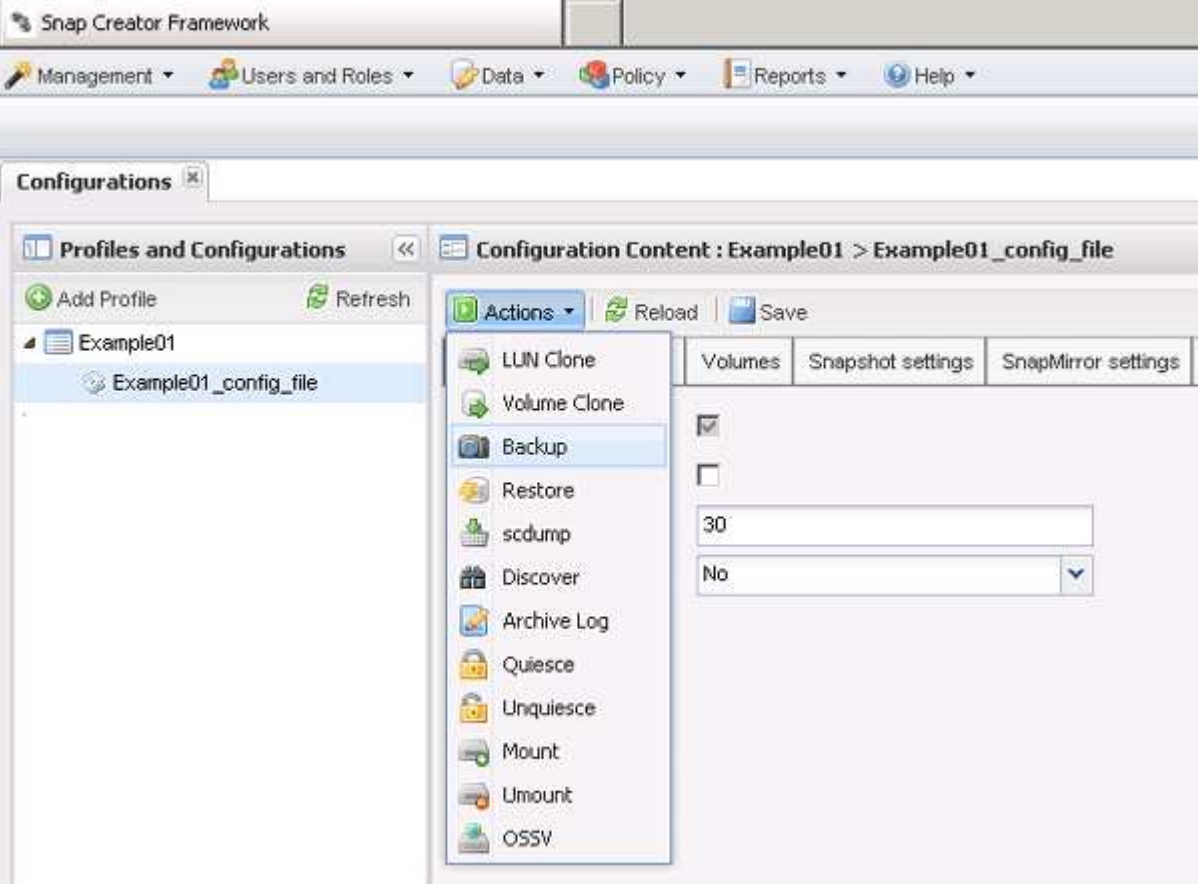

d. Dans la boîte de dialogue Paramètres supplémentaires, sélectionnez la stratégie, puis cliquez sur **OK** pour lancer la sauvegarde.

> Si aucune stratégie créée par l'utilisateur n'est attribuée à la configuration, les heures, les jours, les semaines et les mois sont les sélections disponibles dans la liste déroulante **Policy**. Si une ou plusieurs stratégies créées par l'utilisateur ont été attribuées à la configuration, elles sont affichées dans la liste déroulante **Policy**.

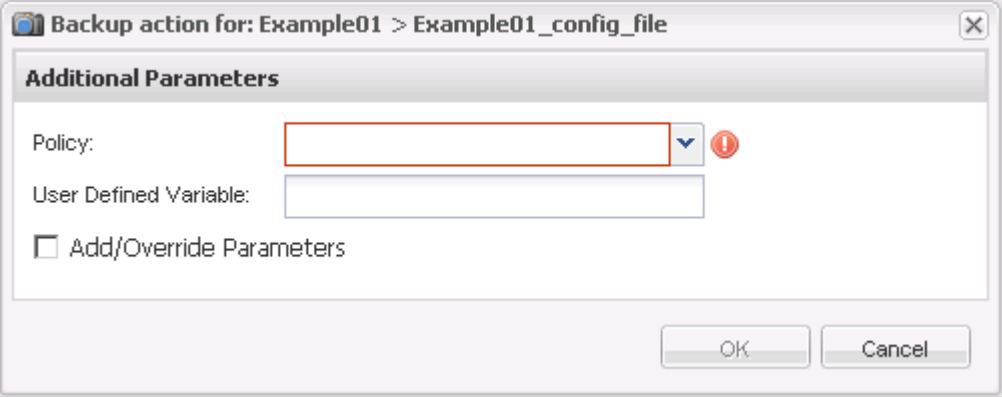

ÎΙ.

e. Vérifiez que les informations relatives à la tâche de sauvegarde sont affichées dans le volet **Console**.

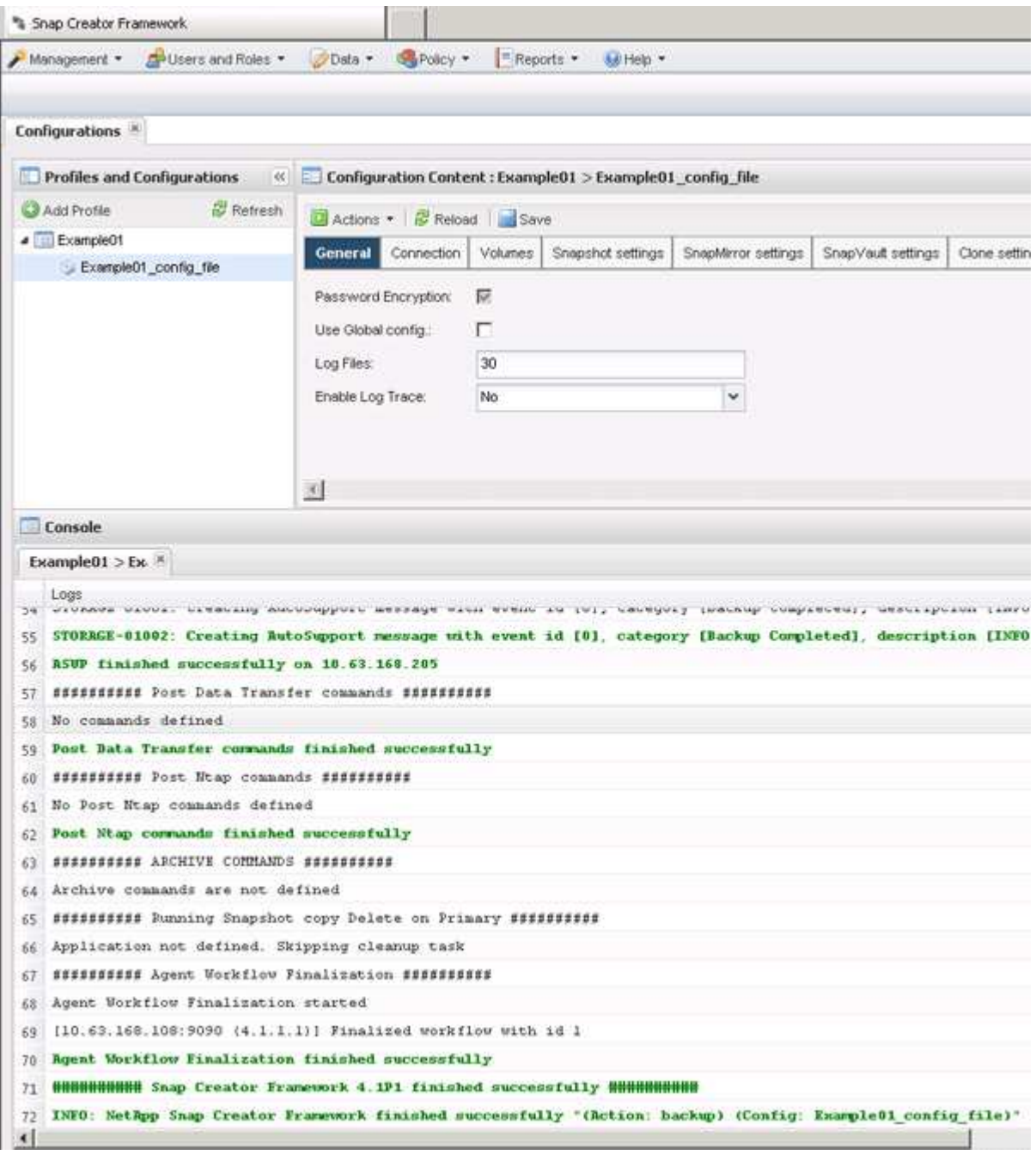

Dans cet exemple, le résultat indique que l'opération Snap Creator a abouti.

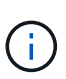

Le volet **Console** affiche uniquement les informations les plus pertinentes ; il s'agit du mode détaillé. Pour afficher des informations détaillées sur le travail qui vient d'être exécuté, sélectionnez **Rapports** > **journaux** en haut de la page. Dans la vue journaux, le profil, le fichier de configuration, le type de journal et un journal spécifique peuvent être sélectionnés.

#### <span id="page-5-0"></span>**Affichage de la liste des copies de sauvegarde d'un fichier de configuration**

Vous pouvez afficher la liste des copies de sauvegarde des volumes ONTAP définis dans le fichier de configuration. Vous pouvez également obtenir des détails sur les sauvegardes disponibles et renommer des sauvegardes spécifiques en fonction des besoins.

- 1. Dans le menu principal de l'interface graphique Snap Creator, sélectionnez **Data** > **backups**.
- 2. Dans le volet profils et configurations de l'onglet sauvegardes, développez un profil, puis sélectionnez un fichier de configuration.

L'onglet Backups affiche la liste de toutes les copies de sauvegarde des volumes ONTAP définis dans le fichier de configuration.

> Snap Creator 4.3 ou une version antérieure supprime une copie Snapshot en fonction de la période de conservation, même si les copies sont renommées. Pour conserver les copies Snapshot pendant une durée illimitée, Snap Creator Framework propose un bouton nommé « rétention illimitée », sous l'onglet « sauvegarde des données -> » de l'interface graphique Snap Creator Framework. Vous pouvez sélectionner une copie Snapshot que vous souhaitez conserver pendant une durée illimitée et cliquer sur le bouton « rétention illimitée ». Le nom de la copie Snapshot sélectionnée passe de <snapshot name> à <snapshot\_name\_Unlimited>.

### <span id="page-5-1"></span>**Suppression de sauvegardes**

Vous pouvez supprimer des copies de sauvegarde d'un fichier de configuration.

- 1. Dans le menu principal de l'interface utilisateur graphique Snap Creator, sélectionnez **Data** > **backups**
- 2. Dans le volet profils et configurations de l'onglet sauvegardes, développez un profil et sélectionnez un fichier de configuration.
- 3. Sélectionnez la sauvegarde à supprimer et cliquez sur **Supprimer**.

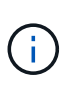

 $\pm$ 

Si le fichier de configuration contient plusieurs volumes Data ONTAP, vous devez sélectionner la copie Snapshot que vous souhaitez supprimer sur chacun des volumes Data ONTAP.

4. Cliquez sur **Oui** dans la fenêtre de confirmation.

#### **Informations sur le copyright**

Copyright © 2023 NetApp, Inc. Tous droits réservés. Imprimé aux États-Unis. Aucune partie de ce document protégé par copyright ne peut être reproduite sous quelque forme que ce soit ou selon quelque méthode que ce soit (graphique, électronique ou mécanique, notamment par photocopie, enregistrement ou stockage dans un système de récupération électronique) sans l'autorisation écrite préalable du détenteur du droit de copyright.

Les logiciels dérivés des éléments NetApp protégés par copyright sont soumis à la licence et à l'avis de nonresponsabilité suivants :

CE LOGICIEL EST FOURNI PAR NETAPP « EN L'ÉTAT » ET SANS GARANTIES EXPRESSES OU TACITES, Y COMPRIS LES GARANTIES TACITES DE QUALITÉ MARCHANDE ET D'ADÉQUATION À UN USAGE PARTICULIER, QUI SONT EXCLUES PAR LES PRÉSENTES. EN AUCUN CAS NETAPP NE SERA TENU POUR RESPONSABLE DE DOMMAGES DIRECTS, INDIRECTS, ACCESSOIRES, PARTICULIERS OU EXEMPLAIRES (Y COMPRIS L'ACHAT DE BIENS ET DE SERVICES DE SUBSTITUTION, LA PERTE DE JOUISSANCE, DE DONNÉES OU DE PROFITS, OU L'INTERRUPTION D'ACTIVITÉ), QUELLES QU'EN SOIENT LA CAUSE ET LA DOCTRINE DE RESPONSABILITÉ, QU'IL S'AGISSE DE RESPONSABILITÉ CONTRACTUELLE, STRICTE OU DÉLICTUELLE (Y COMPRIS LA NÉGLIGENCE OU AUTRE) DÉCOULANT DE L'UTILISATION DE CE LOGICIEL, MÊME SI LA SOCIÉTÉ A ÉTÉ INFORMÉE DE LA POSSIBILITÉ DE TELS DOMMAGES.

NetApp se réserve le droit de modifier les produits décrits dans le présent document à tout moment et sans préavis. NetApp décline toute responsabilité découlant de l'utilisation des produits décrits dans le présent document, sauf accord explicite écrit de NetApp. L'utilisation ou l'achat de ce produit ne concède pas de licence dans le cadre de droits de brevet, de droits de marque commerciale ou de tout autre droit de propriété intellectuelle de NetApp.

Le produit décrit dans ce manuel peut être protégé par un ou plusieurs brevets américains, étrangers ou par une demande en attente.

LÉGENDE DE RESTRICTION DES DROITS : L'utilisation, la duplication ou la divulgation par le gouvernement sont sujettes aux restrictions énoncées dans le sous-paragraphe (b)(3) de la clause Rights in Technical Data-Noncommercial Items du DFARS 252.227-7013 (février 2014) et du FAR 52.227-19 (décembre 2007).

Les données contenues dans les présentes se rapportent à un produit et/ou service commercial (tel que défini par la clause FAR 2.101). Il s'agit de données propriétaires de NetApp, Inc. Toutes les données techniques et tous les logiciels fournis par NetApp en vertu du présent Accord sont à caractère commercial et ont été exclusivement développés à l'aide de fonds privés. Le gouvernement des États-Unis dispose d'une licence limitée irrévocable, non exclusive, non cessible, non transférable et mondiale. Cette licence lui permet d'utiliser uniquement les données relatives au contrat du gouvernement des États-Unis d'après lequel les données lui ont été fournies ou celles qui sont nécessaires à son exécution. Sauf dispositions contraires énoncées dans les présentes, l'utilisation, la divulgation, la reproduction, la modification, l'exécution, l'affichage des données sont interdits sans avoir obtenu le consentement écrit préalable de NetApp, Inc. Les droits de licences du Département de la Défense du gouvernement des États-Unis se limitent aux droits identifiés par la clause 252.227-7015(b) du DFARS (février 2014).

#### **Informations sur les marques commerciales**

NETAPP, le logo NETAPP et les marques citées sur le site<http://www.netapp.com/TM>sont des marques déposées ou des marques commerciales de NetApp, Inc. Les autres noms de marques et de produits sont des marques commerciales de leurs propriétaires respectifs.